# PŘÍRODOVĚDECKÁ FAKULTA UNIVERZITY PALACKÉHO KATEDRA INFORMATIKY

# BAKALÁŘSKÁ PRÁCE

Hra "Koncepte, nezlob se!"

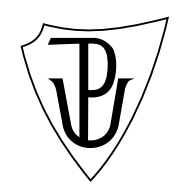

2011 Michal Jurník

#### Anotace

Hra "Koncepte, nezlob se!" je nová společenská hra inspirovaná formální konceptuální analýzou. Cílem práce byla implementace aplikace, analýza a návrh pravidel pro ukončení hry . Práce obsahuje popis pravidel, uživatelskou a programátorskou příručku a analýzu pravidel. Aplikace je napsaná v programovacím jazyce php, html, css a v javascriptovém frameworku jQuery.

Rád bych poděkovat vedoucímu práce PhDr. Juraji Mackovi za rady a připomínky k práci a Tomáši Kormanovi za vypracování grafiky k aplikaci.

## Obsah  $\overline{a}$

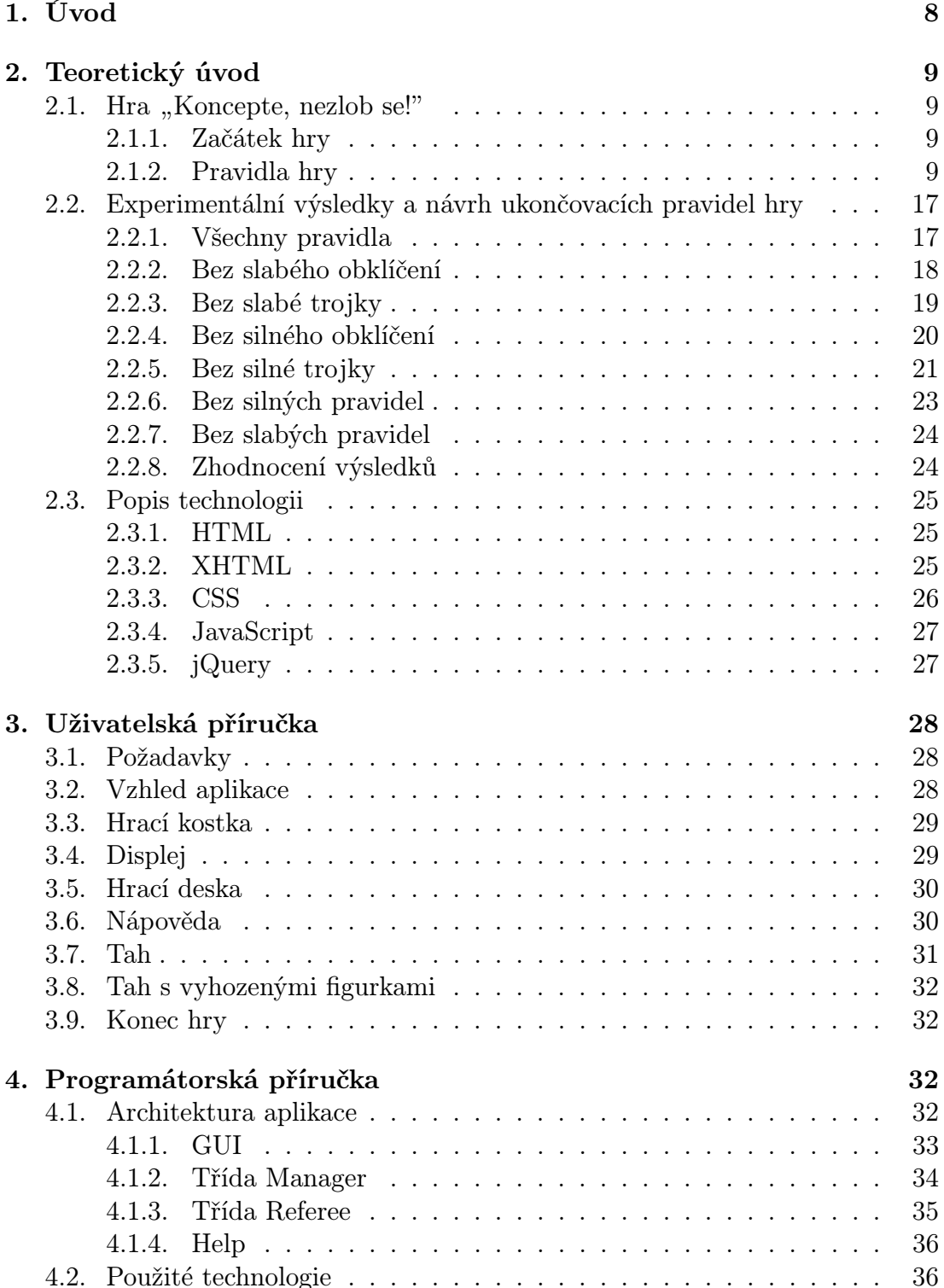

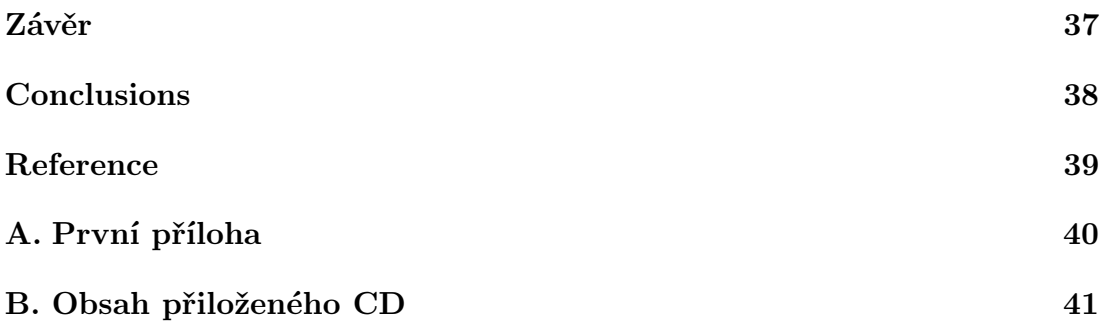

# Seznam obrázků

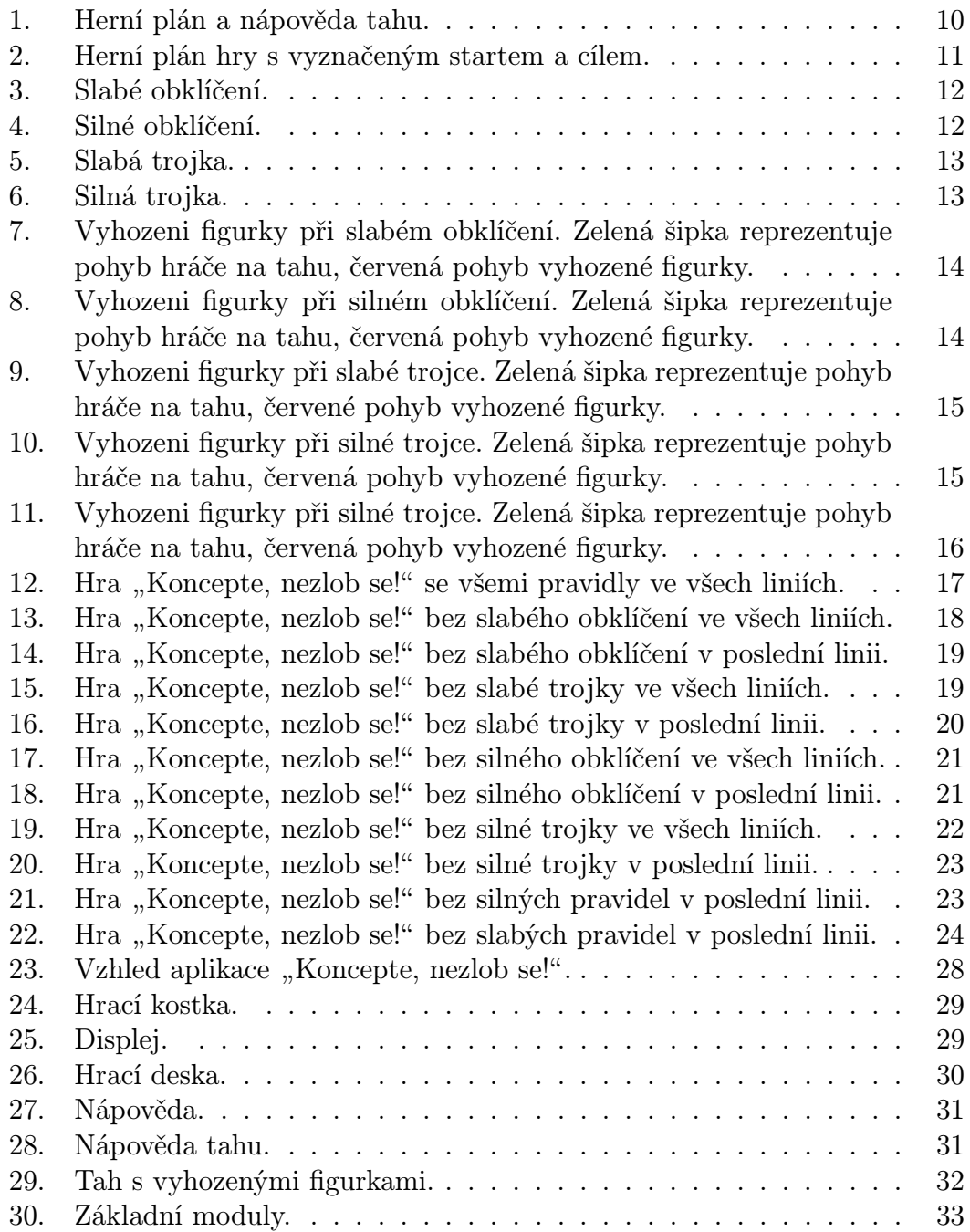

# Seznam tabulek

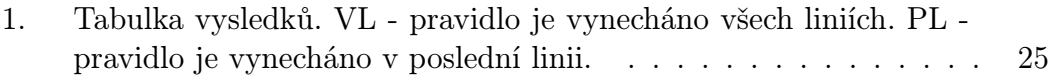

# 1. Úvod

Hra "Koncepte, nezlob se!" je založená na základě formální koceptuální analýzy (FKA). FKA je jednou z metod analýzy tabulkových dat, která se v dnešní době těší vzrůstajícímu zájmu. Jeden z možných výstupů FKA je konceptuální svaz, který je ve hře využit jako hrací deska. Práce se zabývá implementací a následnou analýzou navrhnutých pravidel. Z analýzy je pak vyvozeno, která pravidla jsou vhodná pro ukončení hry. V této práci dále nalezneme popis pravidel hry, uživatelskou a programátorskou příručku.

## Požadavky bakalářské práce:

- vývoj aplikace nové společenské hry inspirované formální konceptuální analýzou FCA (metoda analýzy dat vyvíjená na katedře informatiky)
- není vyžadována znalost FCA
- návrh pravidel ukončení hry na základě experimentálních výsledků

# 2. Teoretický úvod

## 2.1. Hra "Koncepte, nezlob se!"

Hru mohou hrát pouze 2 hráči. Úkolem každého hráče je projít se svými figurkami (vesmírnými loděmi) hrací desku od startovní pozice, až na cílová pole, tzn. na posledních 6 stejnobarevných polí (planety s prstenci) na pravé straně desky. Při každém tahu hráč hodí kostkou (klikne na tlačítko kostky) a ta mu vygeneruje číslo. Podle místa, kde figurka stojí a číslu na kostce se může figurka přesunout. Např. hráč hodí 4 a jeho figurka stojí na políčku 1, pak může figurku přesunout na políčko 14. Ten, komu se nejdříve podaří dostat všechny figurky do cílových polí (planety s prstenci), vyhrává.

## 2.1.1. Začátek hry

Na začátku hry obdrží každý z hráčů 4 figurky (vesmírné lodě) stejné barvy, které začínají na startovní pozici.

### 2.1.2. Pravidla hry

- 1. Hru mohou hrát pouze 2 hráči. Každý má 4 figurky (lodě).
- 2. Hra obsahuje herní plán, který se musí dodržovat. Při tahu figurkou se zobrazí nápověda (vysvícení planet), která usnadňuje orientaci v herním plánu.

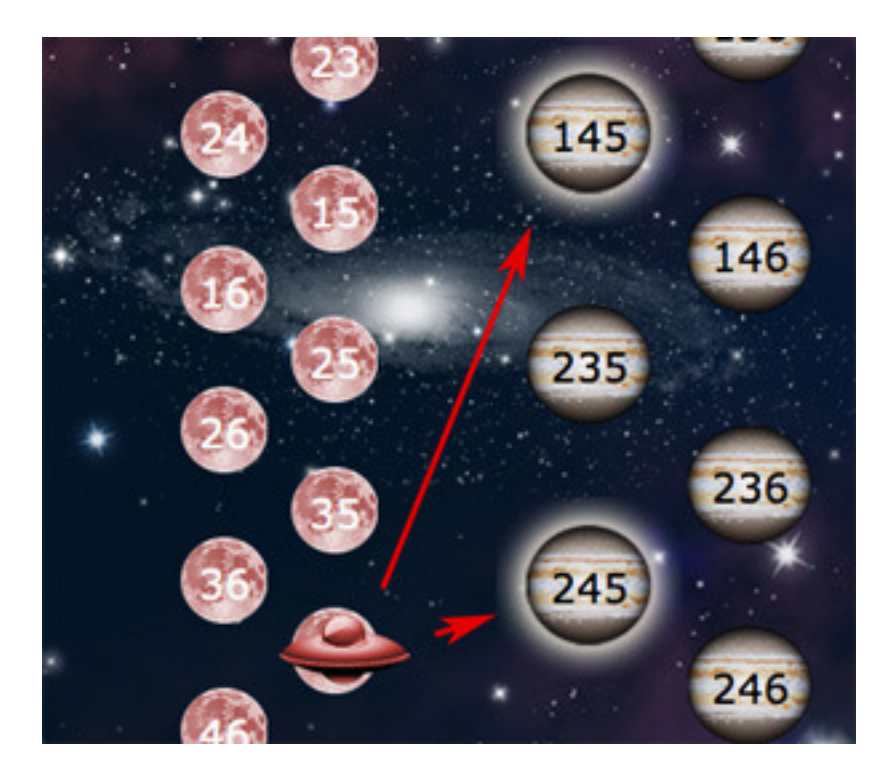

Obrázek 1. Herní plán a nápověda tahu.

- 3. Hráči střídavě házejí kostkou a posouvají vždy jednou figurkou. Podle hodnoty hodu kostky a pravidel hry je možný posun vpřed (doprava) nebo zpět (doleva).
- 4. Tah alespoň jednou figurkou je povinný. Pokud tah není možný, hráč svůj tah přeskočí a na řadě je oponent.
- 5. Cílem je dostat všechny 4 figurky do poslední linie (planety s prstenci). Pokud to bude nutné je možné figurky z cíle vrátit zpět do hry.

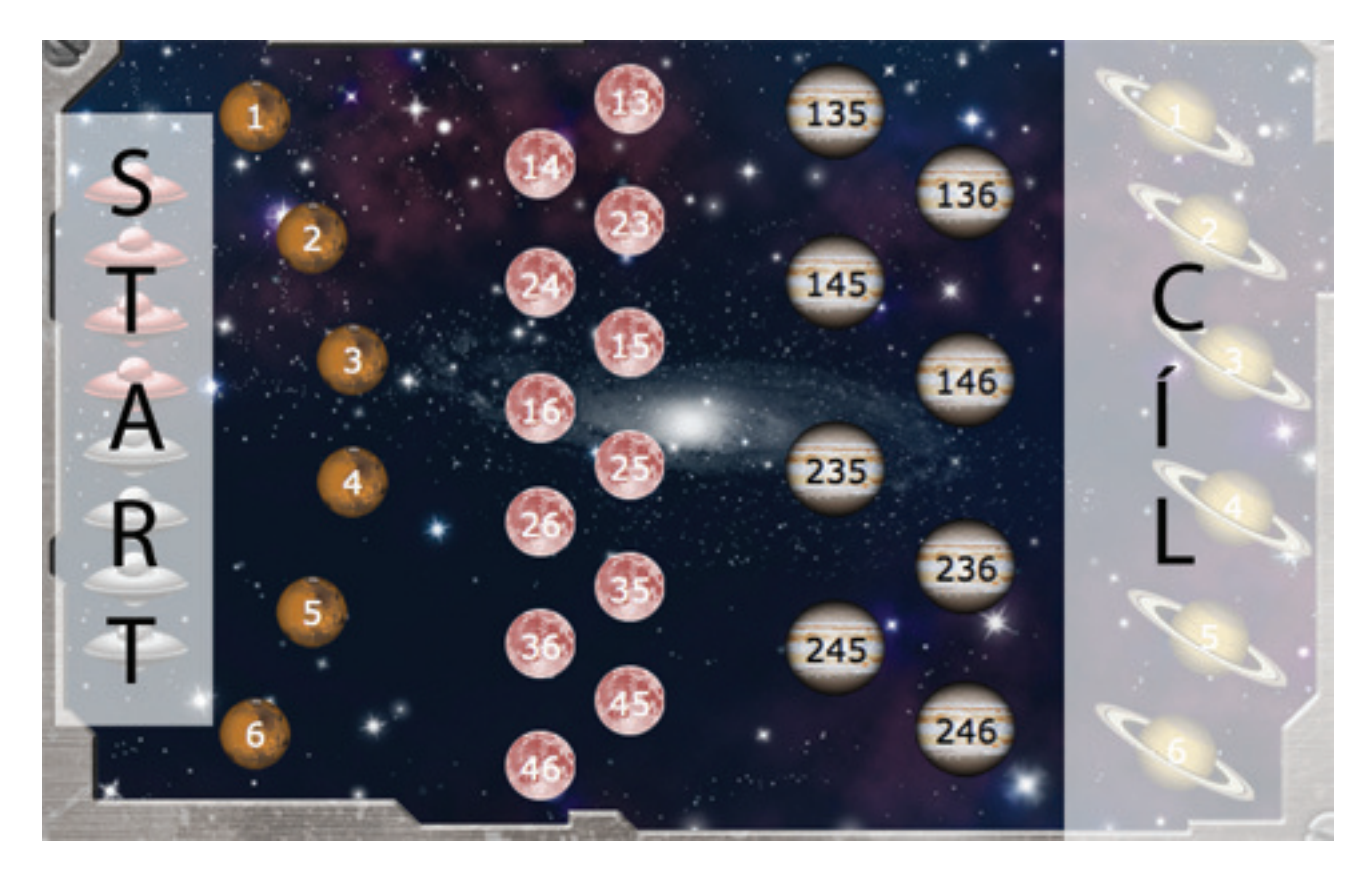

Obrázek 2. Herní plán hry s vyznačeným startem a cílem.

6. Slabé obklíčení - figurka je mezi dvěma figurkama oponenta na jedné úrovni (na stejných typech planet), přičemž jedna z figurek oponenta je od figurky v obklíčení vzdálena minimálně o jedno políčko.

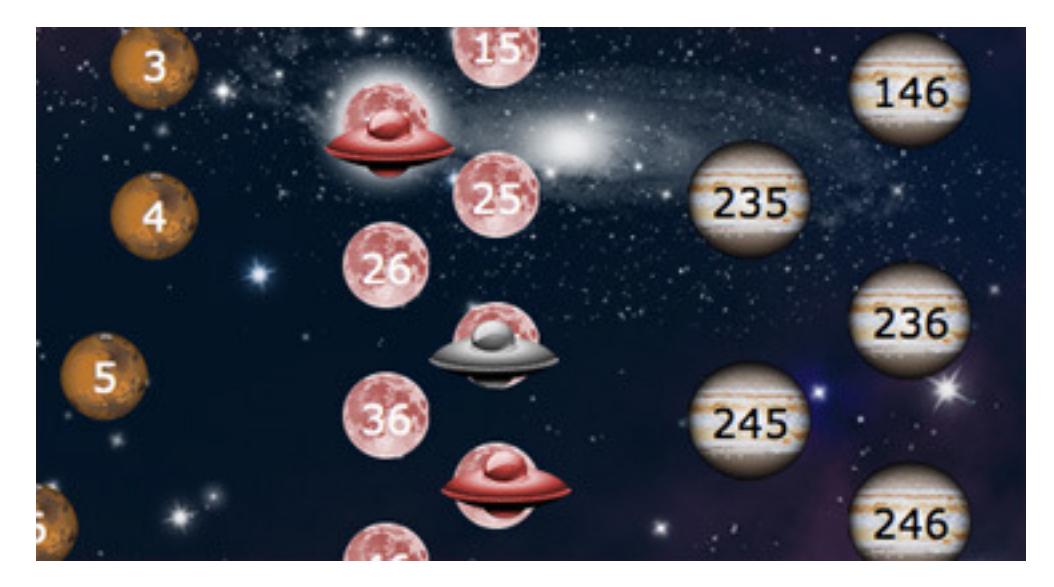

Obrázek 3. Slabé obklíčení.

7. Silné obklíčení - figurka je mezi dvěma figurkama oponenta na jedné úrovni (na stejných typech planet), přičemž obě figurky oponenta stojí hned vedle figurky v obklíčení.

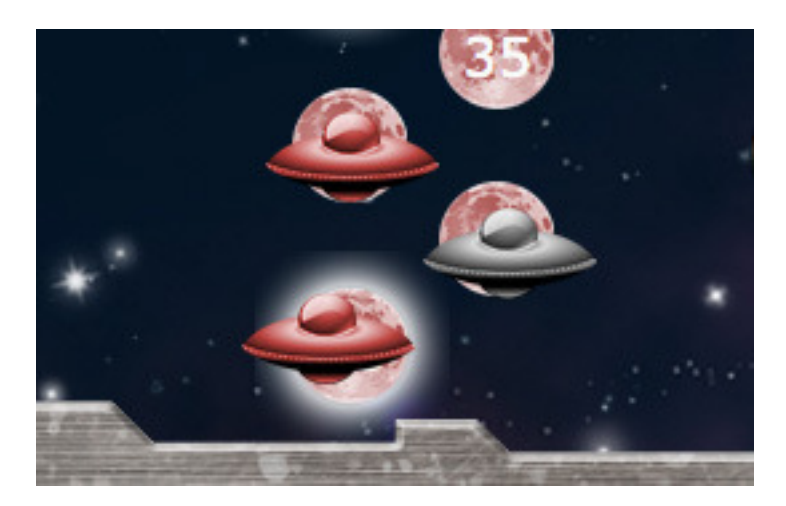

Obrázek 4. Silné obklíčení.

8. Slabá trojka - 3 figurky na jedné úrovni (na stejných typech planet), přičemž alespoň 2 figurky jsou od sebe vzdálené minimálně o jedno políčko.

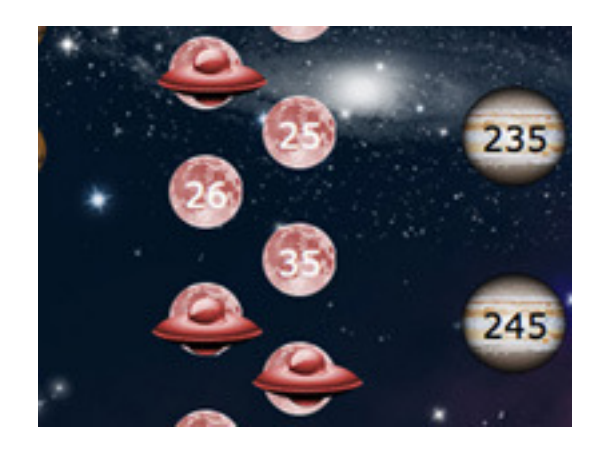

Obrázek 5. Slabá trojka.

9. Silná trojka - 3 figurky na jedné úrovni (na stejných typech planet), přičemž všechny 3 figurky stojí hned vedle sebe.

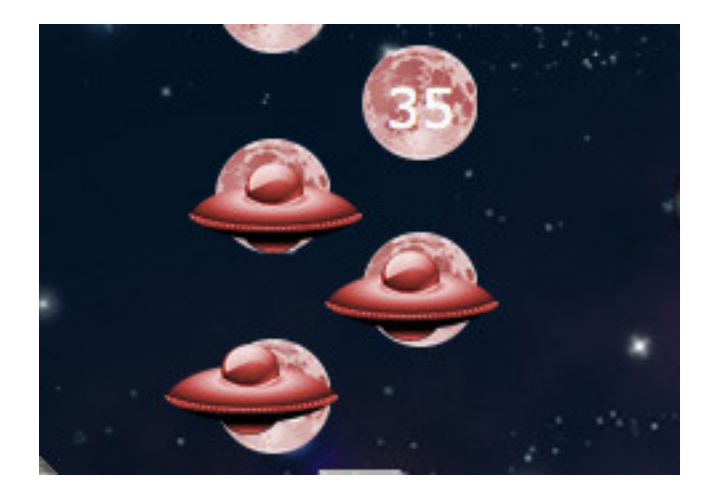

Obrázek 6. Silná trojka.

10. Když se figurka ocitne ve slabém obklíčení, musí jít o úroveň zpět na políčko, kam určí soupeř (podle pravidel).

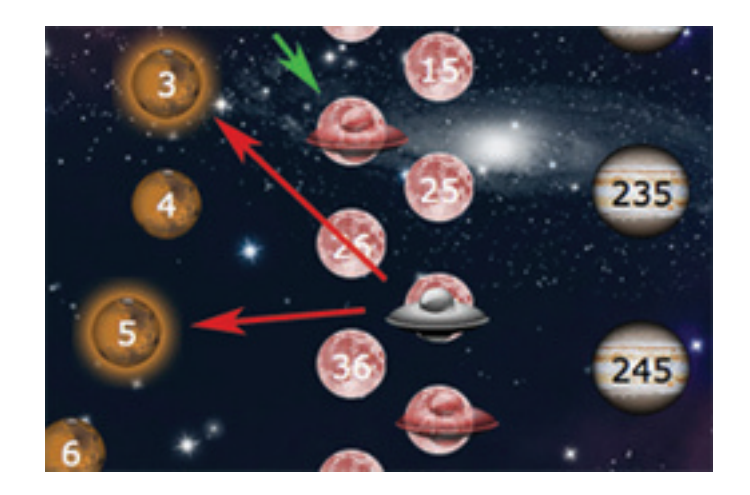

Obrázek 7. Vyhozeni figurky při slabém obklíčení. Zelená šipka reprezentuje pohyb hráče na tahu, červená pohyb vyhozené figurky.

11. Když se figurka ocitne v silném obklíčení, musí jít na start (políčka bez planet).

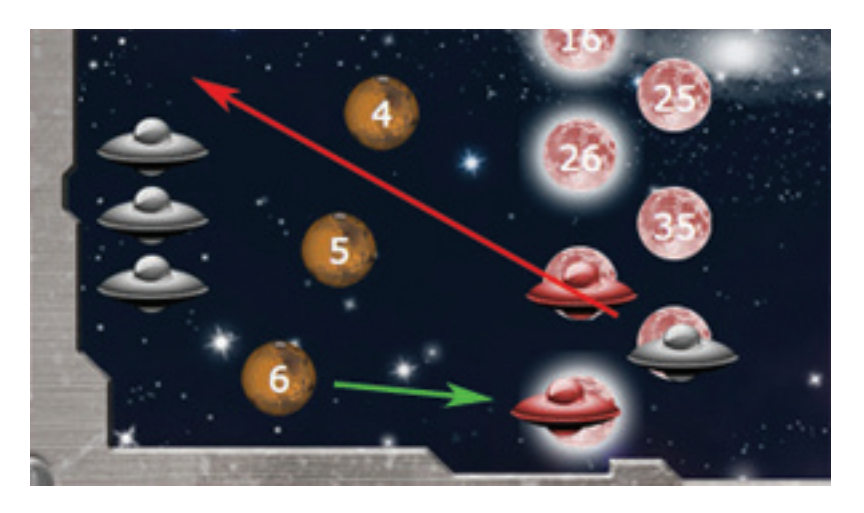

Obrázek 8. Vyhozeni figurky při silném obklíčení. Zelená šipka reprezentuje pohyb hráče na tahu, červená pohyb vyhozené figurky.

12. Když se figurka ocitne osamocená v slabé trojce, musí jít o úroveň níže, kam určí soupeř (podle pravidel).

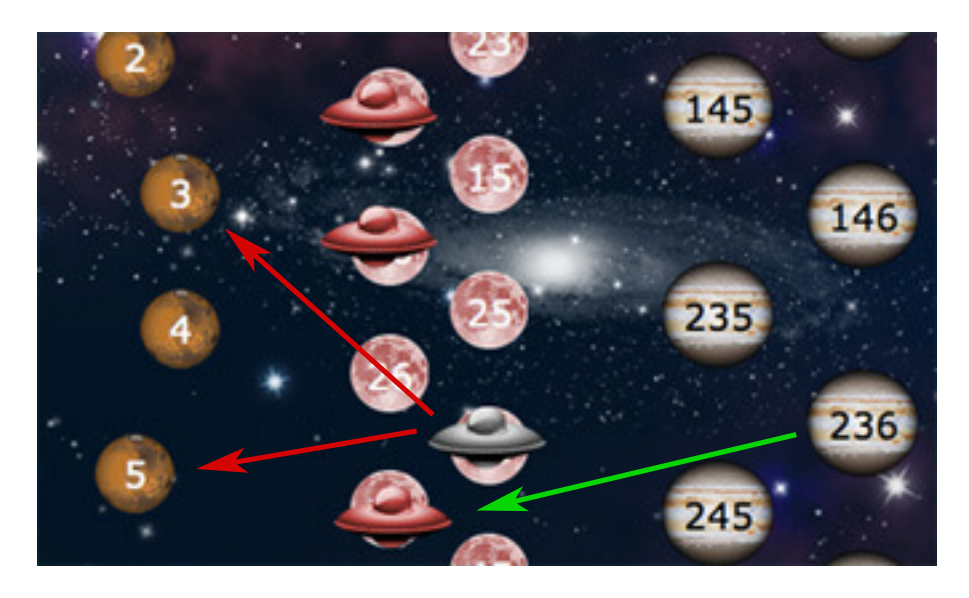

Obrázek 9. Vyhozeni figurky při slabé trojce. Zelená šipka reprezentuje pohyb hráče na tahu, červené pohyb vyhozené figurky.

13. Když se figurka ocitne bezprostředně vedle silné trojky, musí jít na start. Pokud stojí na ostatních políčkách na stejné úrovni (stejné typy planet), musí jít o úroveň níže, kam určí soupeř (podle pravidel).

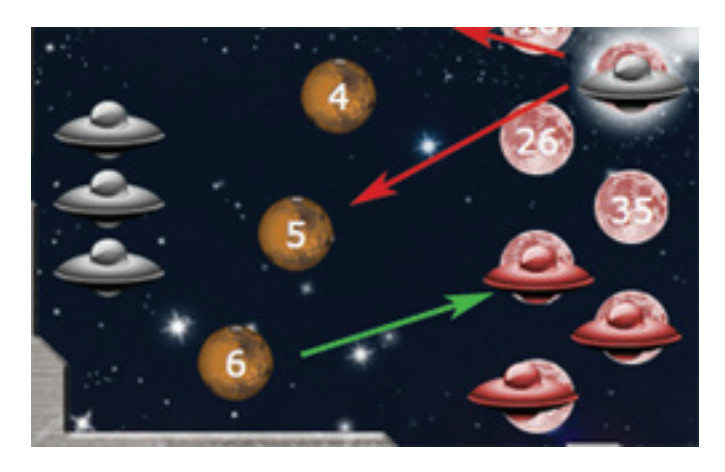

Obrázek 10. Vyhozeni figurky při silné trojce. Zelená šipka reprezentuje pohyb hráče na tahu, červená pohyb vyhozené figurky.

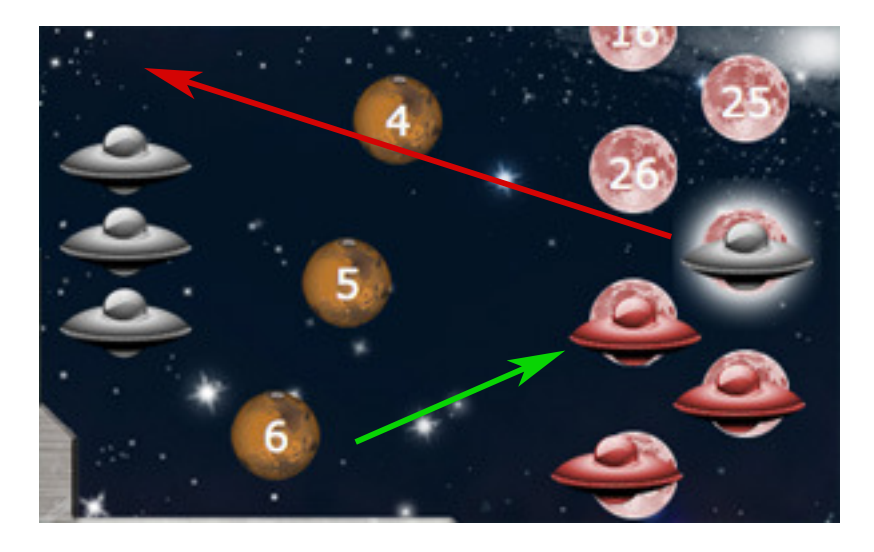

Obrázek 11. Vyhozeni figurky při silné trojce. Zelená šipka reprezentuje pohyb hráče na tahu, červená pohyb vyhozené figurky.

- 14. Pokud vyhozená figurka nemůže jít o úroveň níže, musí jít na start. Např. vyhozená figurka je na políčku 16 a musí jít o úroveň níže. Pokud jsou políčka 1 a 6 obsazená, musí jít figurka na start.
- 15. Vstup na políčko ve slabém obklíčení je povolen. Hráč však musí hodit kostkou a pokud padne číslo, které je na políčku, může vstoupit.
- 16. Vstup na políčko v silném obklíčení je zakázán.
- 17. Vstup do úrovně (stejné typy planet) se slabou trojkou je povolen. Hráč však musí hodit kostkou a pokud padne číslo, které je na políčku, může vstoupit.
- 18. Vstup na políčka sousedící bezprostředně se silnou trojkou je zakázán. Na ostatních políčkách je vstup povolen. Hráč však musí hodit kostkou a pokud padne číslo, které je na políčku, může vstoupit.
- 19. V poslední linii (planety s prstenci) platí pouze "silná pravidla", tzn. pouze silné obklíčení a silná trojka. "Slabá pravidla" v poslední linii neplatí.

## 2.2. Experimentální výsledky a návrh ukončovacích pravidel hry

Jednou z částí této bakalářské práce je návrh pravidel, pro ukončení hry na základě experimentálních výsledků. Pro tuto část jsem vytvořil v aplikaci počítačového hráče, který tahá figurkami, dokud jedna ze stran nezvítězí. Počítačový hráč funguje tak, že ke všem figurkám dané barvy najde všechny možné tahy a ohodnotí je. Pokud počítačový hráč táhne s figurkou dopředu (doprava) na políčko, ktere není v cílové línii, tah se ohodnotí hodnotou 1. Když políčko leží v poslední linii, tah se ohodnotí 2. Pokud táhne dozadu (doleva), tah se ohodnotí -1. Pak z možných tahů vybere nejlépe ohodnocený tah a zahraje ho. Analýza hry probíhala tak, že jsem vždy vypustil jedno ze čtyř uvedených pravidel (slabé obklíčení, slabá trojka, silné obklíčení, silná trojka). Každý z následujících testů byl proveden na 10 000 hrách.

### 2.2.1. Všechny pravidla

Hra "Koncepte, nezlob se!" se všemi pravidly ve všech liniích.

Průměrný počet tahů: 72.46148388 Nejmenší počet tahů: 25 Směrodatná odchylka: 58.62450847 Rozptyl: 3436.48931 Největší počet tahů: 1782 Medián: 56

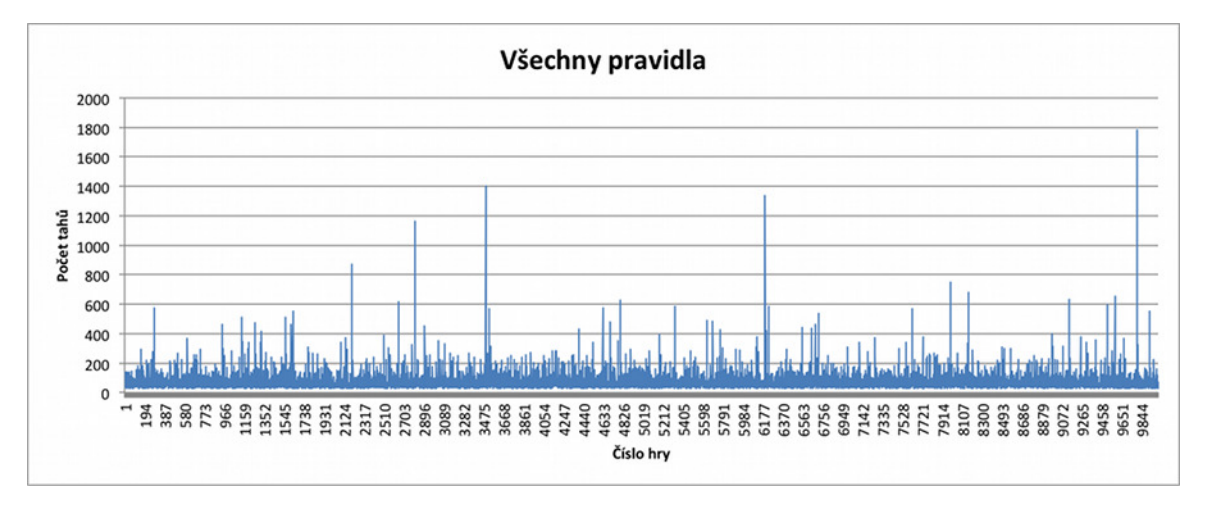

Obrázek 12. Hra "Koncepte, nezlob se!" se všemi pravidly ve všech liniích.

### 2.2.2. Bez slabého obklíčení

Hra "Koncepte, nezlob se!" bez slabého obklíčení ve všech liniích.

Průměrný počet tahů: 72.25512989 Nejmenší počet tahů: 25 Směrodatná odchylka: 58.62450847 Rozptyl: 3004.608537 Největší počet tahů: 1922 Medián: 56

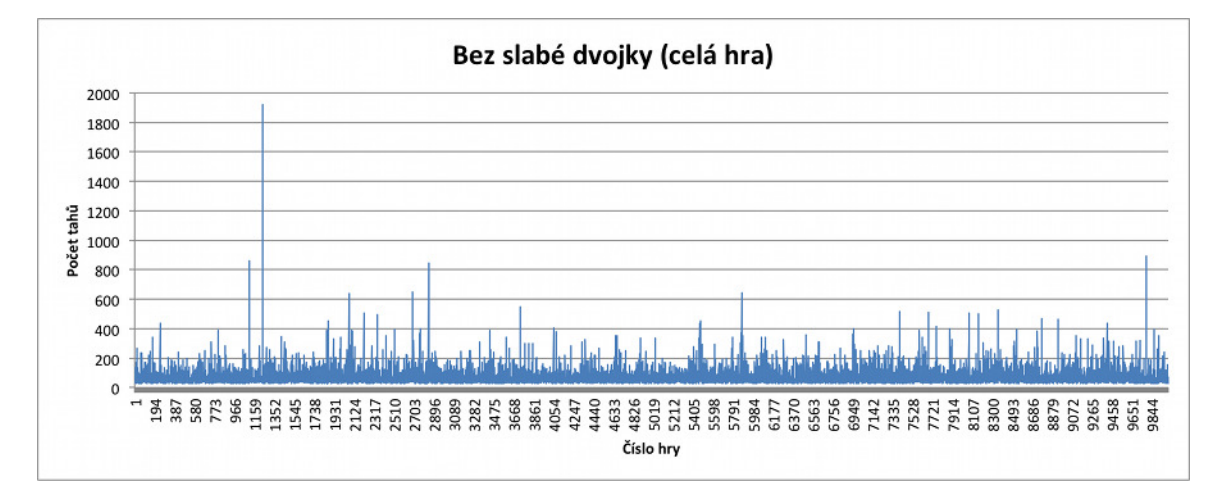

Obrázek 13. Hra $\,$  "Koncepte, nezlob se!" bez slabého obklíčení ve všech liniích.

Hra "Koncepte, nezlob se!" bez slabého obklíčení v poslední linii.

Průměrný počet tahů: 72.44201357 Nejmenší počet tahů: 25 Směrodatná odchylka: 52.34180053 Rozptyl: 2739.664082 Největší počet tahů: 887 Medián: 56

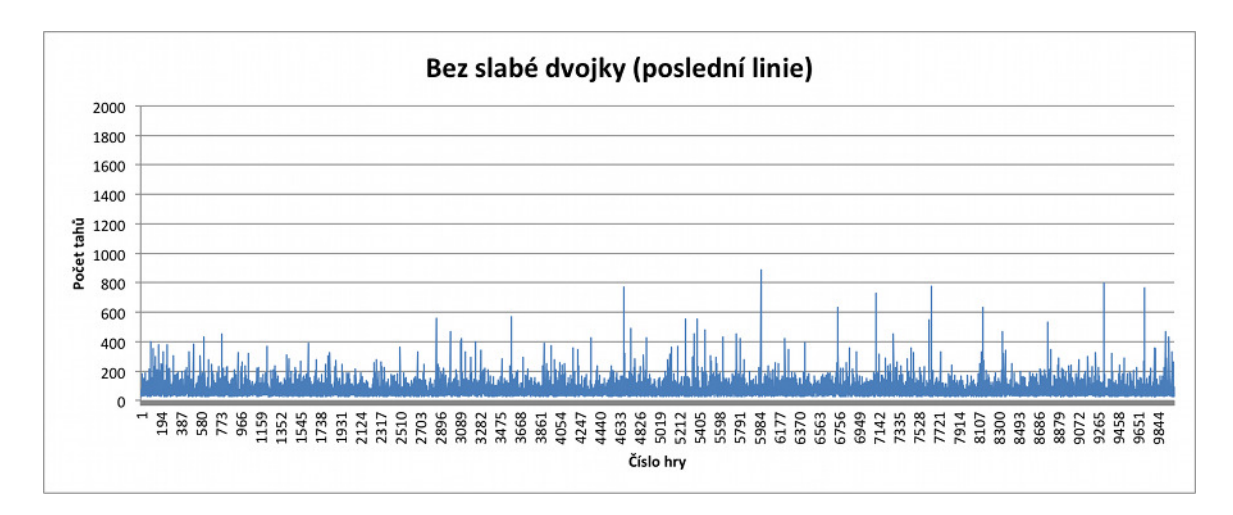

Obrázek 14. Hra "Koncepte, nezlob se!" bez slabého obklíčení v poslední linii.

## 2.2.3. Bez slabé trojky

Hra "Koncepte, nezlob se!" bez slabé trojky ve všech liniích.

Průměrný počet tahů: 72.30003043 Nejmenší počet tahů: 25 Směrodatná odchylka: 53.4405993 Rozptyl: 2855.897653 Největší počet tahů: 1173 Medián: 56

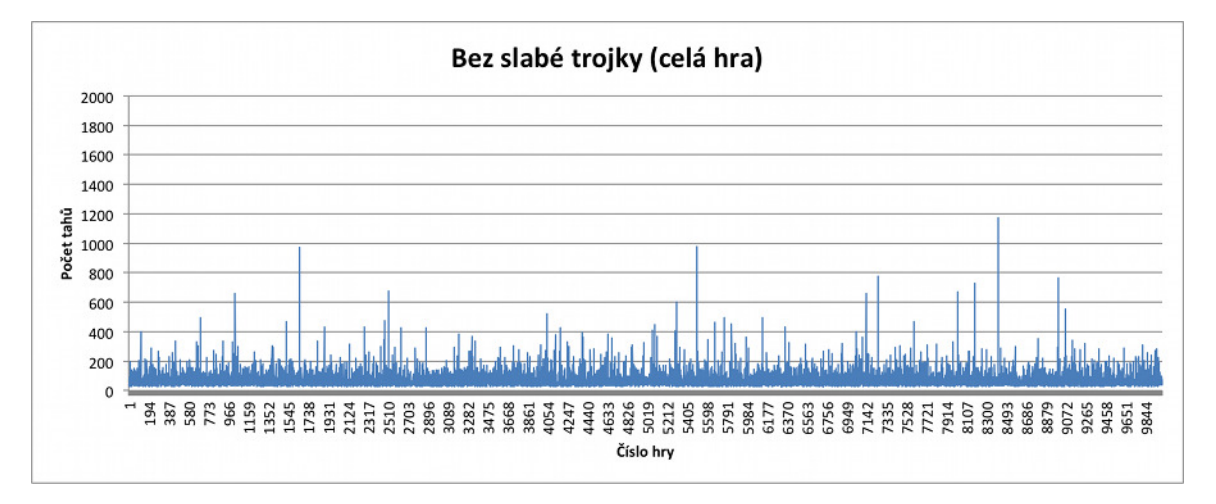

Obrázek 15. Hra "Koncepte, nezlob se!" bez slabé trojky ve všech liniích.

Hra "Koncepte, nezlob se!" bez slabé trojky v poslední linii.

Průměrný počet tahů: 72.28700233 Nejmenší počet tahů: 24 Směrodatná odchylka: 54.10156308 Rozptyl: 2926.979128 Největší počet tahů: 1294 Medián: 56

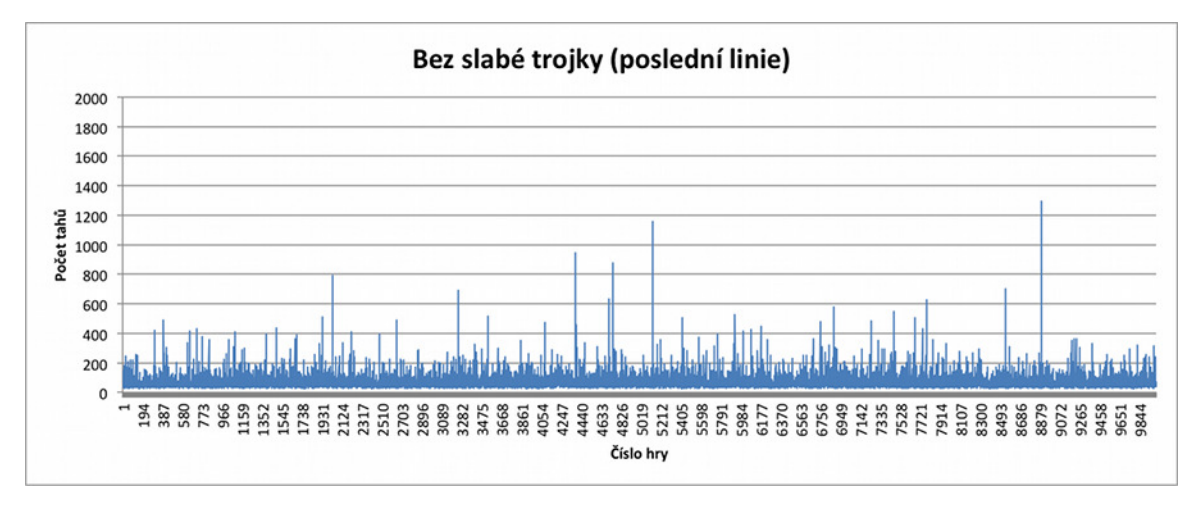

Obrázek 16. Hra "Koncepte, nezlob se!" bez slabé trojky v poslední linii.

## 2.2.4. Bez silného obklíčení

Hra "Koncepte, nezlob se!" bez silného obklíčení ve všech liniích.

Průměrný počet tahů: 71.35091113 Nejmenší počet tahů: 24 Směrodatná odchylka: 52.03456174 Rozptyl: 2707.595616 Největší počet tahů: 993 Medián: 56

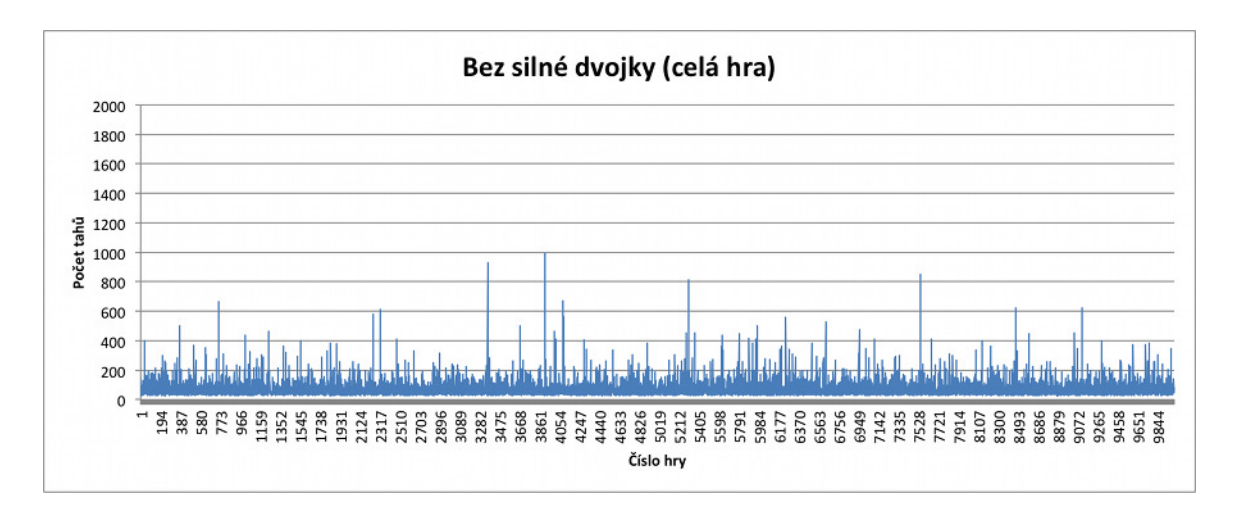

Obrázek 17. Hra "Koncepte, nezlob se!" bez silného obklíčení ve všech liniích.

Hra "Koncepte, nezlob se!" bez silného obklíčení v poslední linii.

Průměrný počet tahů: 75.13041269 Nejmenší počet tahů: 25 Směrodatná odchylka: 66.46584201 Rozptyl: 4417.708154 Největší počet tahů: 1837 Medián: 57

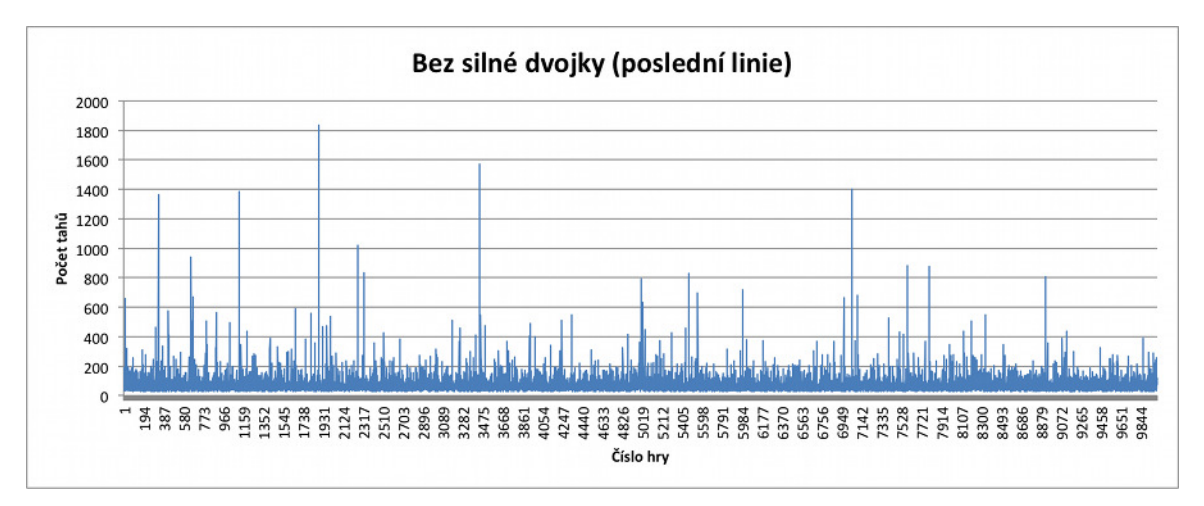

Obrázek 18. Hra "Koncepte, nezlob se!" bez silného obklíčení v poslední linii.

## 2.2.5. Bez silné trojky

Hra "Koncepte, nezlob se!" bez silné trojky ve všech liniích.

Průměrný počet tahů: 74.75220875 Nejmenší počet tahů: 24 Směrodatná odchylka: 62.48489134 Rozptyl: 3904.361646 Největší počet tahů: 1894 Medián: 57

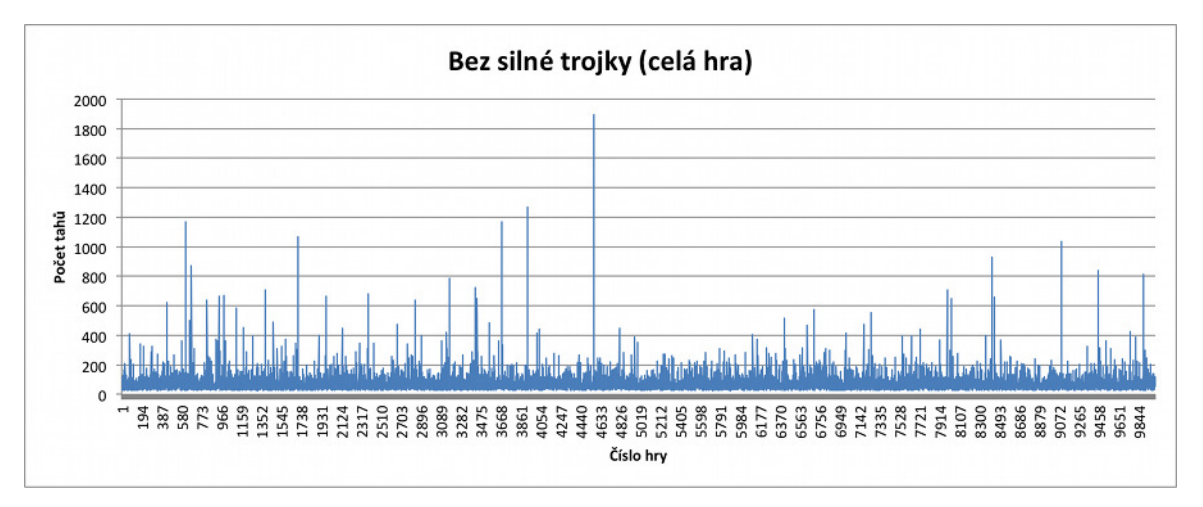

Obrázek 19. Hra "Koncepte, nezlob se!" bez silné trojky ve všech liniích.

Hra "Koncepte, nezlob se!" bez silné trojky v poslední linii.

Průměrný počet tahů: 79.20704254 Nejmenší počet tahů: 24 Směrodatná odchylka: 66.11387788 Rozptyl: 4371.044848 Největší počet tahů: 1637 Medián: 58

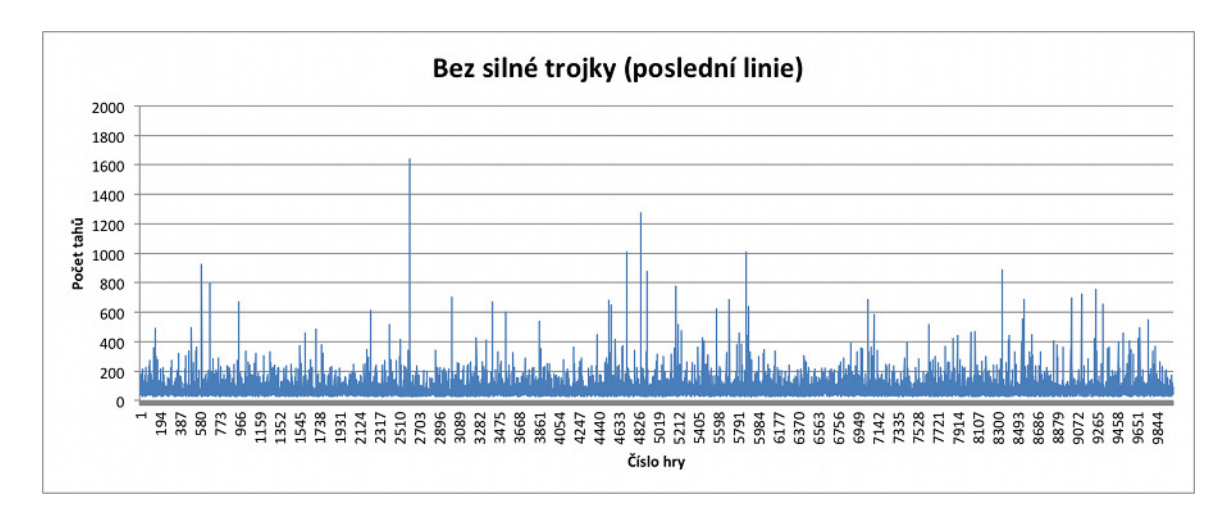

Obrázek 20. Hra "Koncepte, nezlob se!" bez silné trojky v poslední linii.

## 2.2.6. Bez silných pravidel

Hra "Koncepte, nezlob se!" bez silných pravidel v poslední linii.

Průměrný počet tahů: 72.40233147 Nejmenší počet tahů: 25 Směrodatná odchylka: 54.14711212 Rozptyl: 2931.909751 Největší počet tahů: 1049 Medián: 55

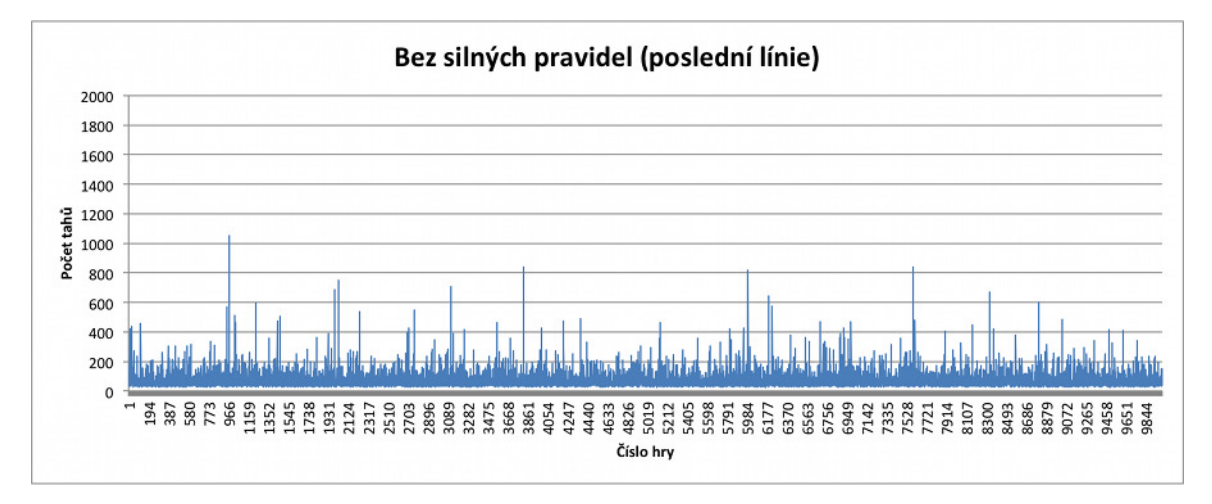

Obrázek 21. Hra "Koncepte, nezlob se!" bez silných pravidel v poslední linii.

### 2.2.7. Bez slabých pravidel

Hra "Koncepte, nezlob se!" bez slabých pravidel v poslední linii.

Průměrný počet tahů: 72.61730399 Nejmenší počet tahů: 25 Směrodatná odchylka: 50.97722004 Rozptyl: 2598.676963 Největší počet tahů: 698 Medián: 56

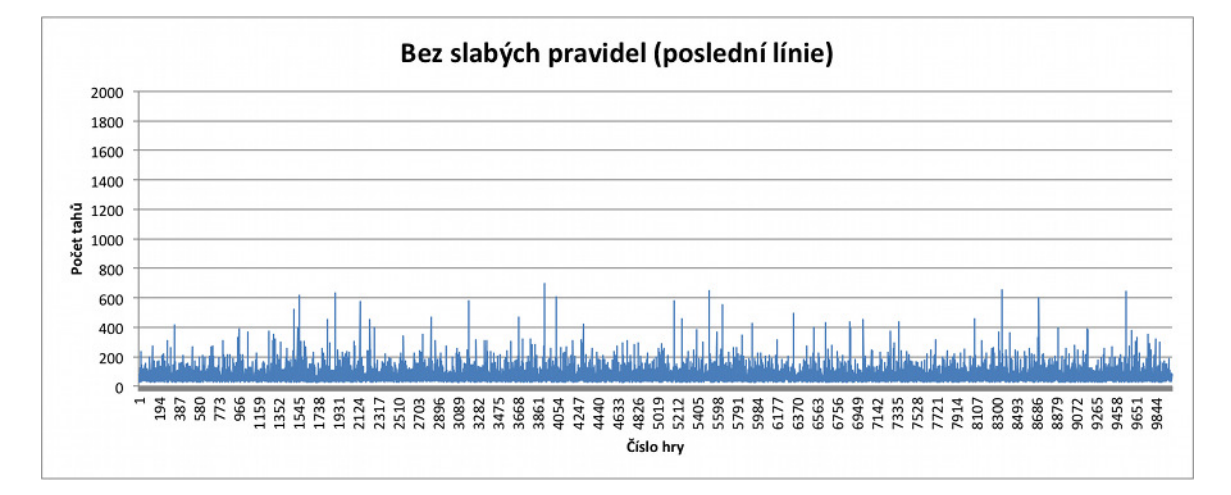

Obrázek 22. Hra "Koncepte, nezlob se!" bez slabých pravidel v poslední linii.

### 2.2.8. Zhodnocení výsledků

Cílem experimentů bylo optimalizovat herní pravidla, aby hra byla časově nenáročná a hráče bavila po celou dobu hry. Při hodnocení výsledků pro mě byla prioritní časová náročnost. Proto jsem zkoumal průměrný, nejmenší a největší počet tahů. Výsledky jsem zaznamenal do Tabulky 1. Při porovnávání hodnot z této tabulky jsem zúžil řešení na hru bez "slabého obklíčení" v poslední linii, bez silného obklíčení ve všech liniích, bez "silných" pravidel v poslední linii a bez "slabýchÿ pravidel v poslední linii. Po důkladném zkoumání směrodatné odchylky, rozptylu a mediánu jsem zjistil, že nejpřijatelnější řešením pro ukončení hry je odstranění "slabých" pravidel z poslední linie (poslední řádek Tabulky 1).

| Hra                   | Počet tahů |          |          | Odchylka | Rozptyl  | Medián |
|-----------------------|------------|----------|----------|----------|----------|--------|
|                       | Průměrně   | Nejmenší | Největší |          |          |        |
| Všechny pravidla      | 72.461     | 25       | 1782     | 58.624   | 3436.489 | 56     |
| Bez slabého ob. (VL)  | 72.255     | 25       | 1922     | 58.624   | 3004.608 | 56     |
| Bez slabého ob. (PL)  | 72.442     | 25       | 887      | 52.341   | 2739.664 | 56     |
| Bez slabé trojky (VL) | 72.300     | 25       | 1173     | 53.440   | 2855.897 | 56     |
| Bez slabé trojky (PL) | 72.287     | 24       | 1294     | 54.101   | 2926.979 | 56     |
| Bez silného ob. (VL)  | 71.350     | 24       | 993      | 52.034   | 2707.595 | 56     |
| Bez silneho ob. (PL)  | 75.130     | 25       | 1837     | 66.465   | 4417.708 | 57     |
| Bez silné trojky (VL) | 74.752     | 24       | 1894     | 62.484   | 3904.361 | 57     |
| Bez silné trojky (PL) | 79.207     | 24       | 1637     | 66.113   | 4371.044 | 58     |
| Bez silných pra. (PL) | 72.402     | 25       | 1049     | 54.147   | 2931.909 | 55     |
| Bez slabých pra. (PL) | 72.617     | 25       | 698      | 50.977   | 2598.676 | 56     |

Tabulka 1. Tabulka vysledků. VL - pravidlo je vynecháno všech liniích. PL pravidlo je vynecháno v poslední linii.

## 2.3. Popis technologii

### 2.3.1. HTML

Hypertext markup language (HMTL) je hypertextový značkovací jazyk, který umožňuje publikaci dokumentů na Internetu. HTML se vyvinul ze SGML a stal se jedním z nejpoužívanějším programovací jazyk pro tvorbu WWW stránek. Je charakterizován množinou značek (tzv. tagů) a jejich atributů definovaných pro danou verzi.

Dokument HTML má předepsanou strukturu. Bez dodržení této struktury by jej prohlížeče špatně zobrazily. Na začátku každého HTML (XHTML) dokumentu musí být deklarace DOCTYPE (v HTML je povinná od verze 4.01). Pak následuje kořenový tag <html>...</html>, který reprezentuje celý dokument. Dále následuje rozdělení na hlavičku tagem <head>...</head> a na tělo dokumentu <body>...</body>. Hlavička obsahuje název stránky, metatagy a odkazy na soubry CSS a JavaScript. V tělu lze nalézt vlastní text dokumentu.

#### 2.3.2. XHTML

XHTML je značkovací jazyk pro tvorbu hypertextových dokumentů v prostředí WWW. XHTML se mělo stát nástupcem starší normy HTML 4.01, ale v roce 2007 došlo k založení pracovní skupiny, která pracuje na nové verzi HTML a její XML variantu XHTML 5.

XHTML existuje ve třech verzích. XHTML 1.0 Strict, který se používá při psaní dokument osvobozeného od formátovacích značek. V praxi se však moc nepoužívá, protože vytvoření potřebného dokumentu je velice pracné. Další verzí je XHTML 1.0 Transitional. Ten je vhodný pro formátování webových stránek, které jsou tvořeny pro starší prohlížeče, které nerozpoznají kaskádové styly CSS.

Poslední verzí je XHTML 1.0 Frameset, který vám umožňuje použít rámce. Ty jsou však v dnešní době zastaralé a existují vhodné náhrady např. CSS, AJAX.

Rozdíly XHTML oproti HTML:

- některé párové tagy z HTML jsou v XHTML nepárové (např. img, br)
- všechny tagy a atributy musí být malými písmeny
- všechny hodnoty atributů musí být uzavřeny do uvozovek
- dokument musí začínat XML deklarací.

#### 2.3.3. CSS

CSS zkratka znamená Cascading Style Sheets, přeloženo do češtiny "kaskádové stylyÿ. Kaskádové styly je kolekce metod, pro formátování stránek implementovaných v HTML, XHTML nebo XML. Jsou 2 možnosti, jak forámátovat webové stránky. První možností je "staré řešení", což je psaní HTML (XHTML) tagů přímo do dokumentu. Např. kurzíva se píše tagem *kiloriva***.** Další možností je pomocí CSS, které nabízí větší možnosti formátování.

Pro použití CSS existují 3 možnosti a to využitím tagu style="..." v dokumentu, nebo pomocí tagu <style>..</style> v hlavičce dokumentu a nebo pomocí externího souboru \*.css, na který se stránka odkazuje tagem <link> v hlavičce dokumentu. Nejrozšířenějším způsobem, jak formátování zajistit, je právě přidáním CSS odkazu do dokumentu.

Definice kaskádových stylů se skládá z několika "pravidel". Každý z pravidel obsahuje selektor a blok deklarací. Deklaraci vždy tvoří identifikátor dané vlastnosti, následuje dvojtečka a hodnota vlastnosti (např. color:#FFFFFF). CSS definuje mnoho různých selektorů.

Mezi základní selektory patří:

- body Tento selektor obsahuje celý dokument, tzn. jeho deklarace budou platit pro všechny tagy uvnitř.
- .trida Tyto deklarace budou platit pro všechny tagy, které mají nastavenou třídu třida. To se v HTML (XHTML) dělá tagem class="trida".
- #id Tyto deklarace budou platit pro všechny tagy, které mají nastavený identifikátor id. To se v HTML (XHTML) dělá tagem id="id". Podle pravidel W3C se však může použít jeden tento tag na jednu webovou stránku. Např. Má-li web 3 stránky - hlavní stránka, galerie a kontakt, tak v každé této stránce může být tag použit právě jednou.

#### 2.3.4. JavaScript

JavaScript (JS) je multiplatformní , objektově orientovaný jazyk. V současné době se převážně používá jako interpretovaný programovací jazyk pro WWW stránky. Jsou jím obvykle ovládány různé interaktivní prvky, GUI nebo tvořeny animace obrázků.

Program v JavaScriptu se obvykle spouští až po načtení celé internetové stránky. Na rozdíl od jazyků PHP nebo ASP se JavaScript spouští na straně klienta. Z toho plynou jisté omezení, jako je nemožnost práce se soubory nebo databází.

Pro použití JS existují 3 možností. Buď můžeme JavaScript zapsan přímo do HTML (XHTML) tagů (např. onclick="..."), nebo pomocí tagu  $\langle$ script $\rangle$ ... $\langle$ /script $\rangle$  a nebo pomocí externího souboru \*.js, na který se stránka odkazuje tagem <script src="..."></script>. JavaScript nedispojuje klasickou konstrukcí třída-instace, ale kostrukcí, který tuto konstrukci částečně nahrazuje - prototypováním. Díky prototypování je JS schopen používat např. dedičnost. Funkce mají v JavaScriptu kromě své běžné role význam jako konstruktory objektů. Voláním operátoru new se vytvoří instance objektu, s kterou dále můžeme pracovat. Vlastnosti objektu se deklaruje přes klíčové slovo this.

#### 2.3.5. jQuery

jQuery je malá JavaScriptová knihovna, která ulehčuje práci s javascriptem. Je zde kladen důraz na jednoduchost, rychlost, čitelnost a praktičnost.

Podporuje metodu nevtíraného JavaScriptu, což vede ke zpřehlednění a znovupoužitelnosti kódu. Stejně jako CSS odděluje formátování od HMTL (XHTML) dokumentu, jQuery odděluje "chování" od struktury dokumentu. Např. místo napsání onClick=".." tagu do kódu HTML (XHTML), by si jQuery napřed našla vhodný element tlačítka (např. button, id nebo class) a potom reagovala podle události.

jQuery umí:

- vybrat a změnit objekty DOM
- efektivnější obsluha událostí
- jednodušší práce se selektory
- vizuální efekty a nástroje pro zjednodušení tvorby animací
- ajax a různé utility pro práci s prohlížečem

# 3. Uživatelská příručka

## 3.1. Požadavky

Pro spuštění aplikace "Koncepte, nezlob se!" je potřeba internetový prohlížeč s podporou Javascriptu a přístup k internetu.

# 3.2. Vzhled aplikace

Aplikace se skládá ze 4 částí. Z hrací desky, hrací kostky, displeje a nápovědy.

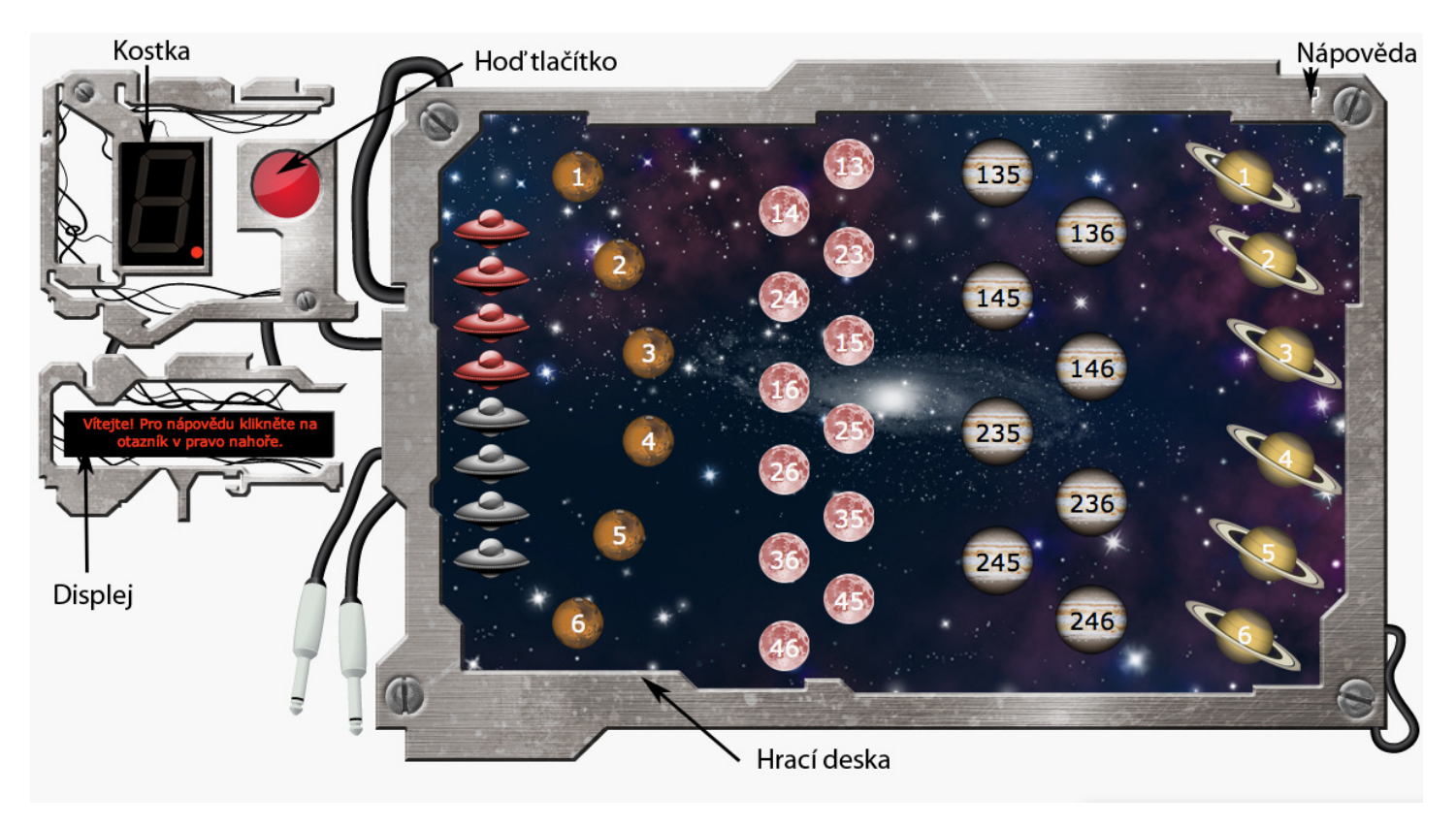

Obrázek 23. Vzhled aplikace "Koncepte, nezlob se!".

## 3.3. Hrací kostka

Na levé straně se nachází hrací kostka. Ta generuje čísla od jedné do šesti. Po stisku tlačítka "hoď" se nám vygeneruje číslo, které nám umožní posunout figurku po hrací desce. Tlačítko má ještě druhou funkci a to, že informuje, který hráč je právě na tahu (svou barvou).

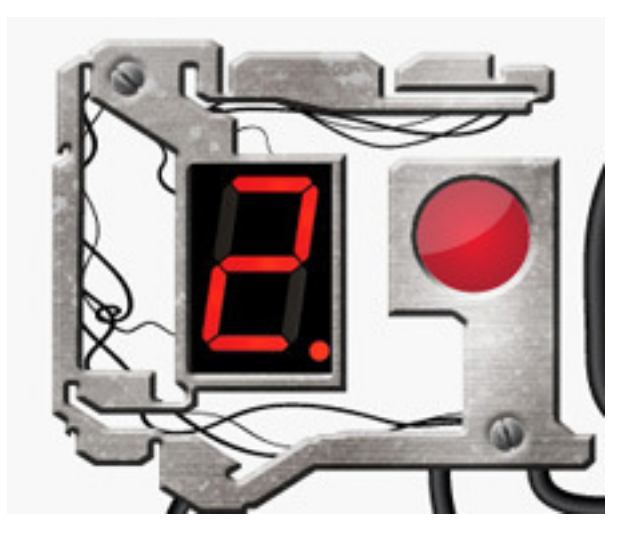

Obrázek 24. Hrací kostka.

## 3.4. Displej

Užitečnou částí aplikace je pomocný displej, který zobrazuje aktuální informace, rady a tipy.

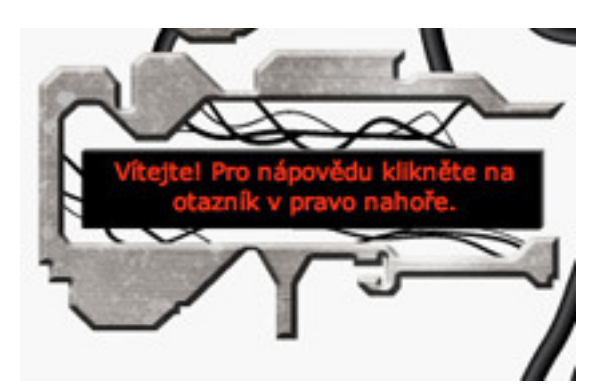

Obrázek 25. Displej.

## 3.5. Hrací deska

Další částí je hrací deska, která obsahuje figurky a políčka, na které můžeme figurky "položit". Figurky jsou reprezentovány jako vesmírné lodě a políčka jako planety. Poslední "finální" linie je reprezentována jako planety s prstenci.

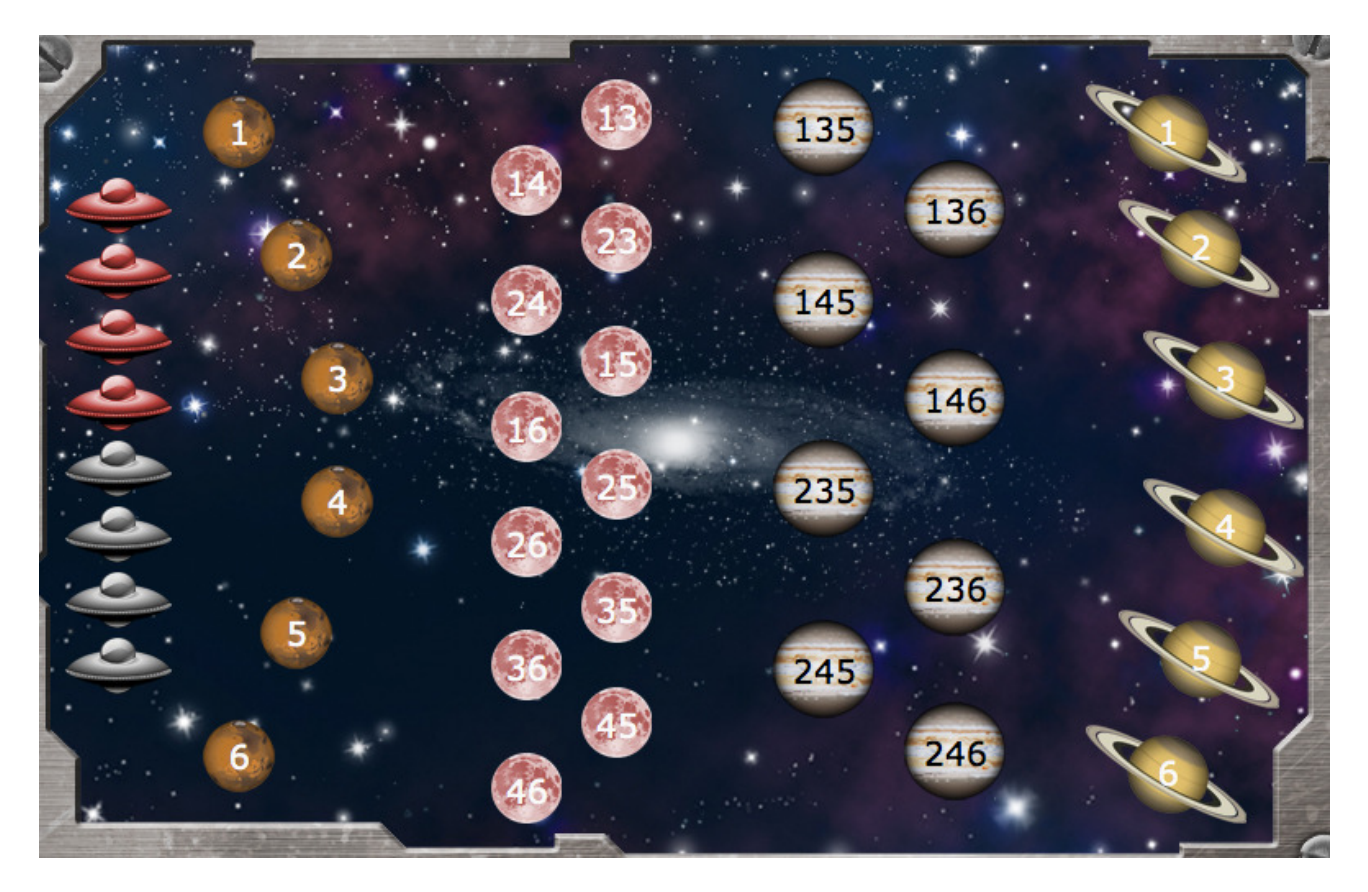

Obrázek 26. Hrací deska.

## 3.6. Nápověda

Poslední částí je nápověda, která je skryta. Zobrazí se po kliku na bílý otazník, který je umístněn v pravo nahoře. Nápověda obsahuje všechny pravidla hry.

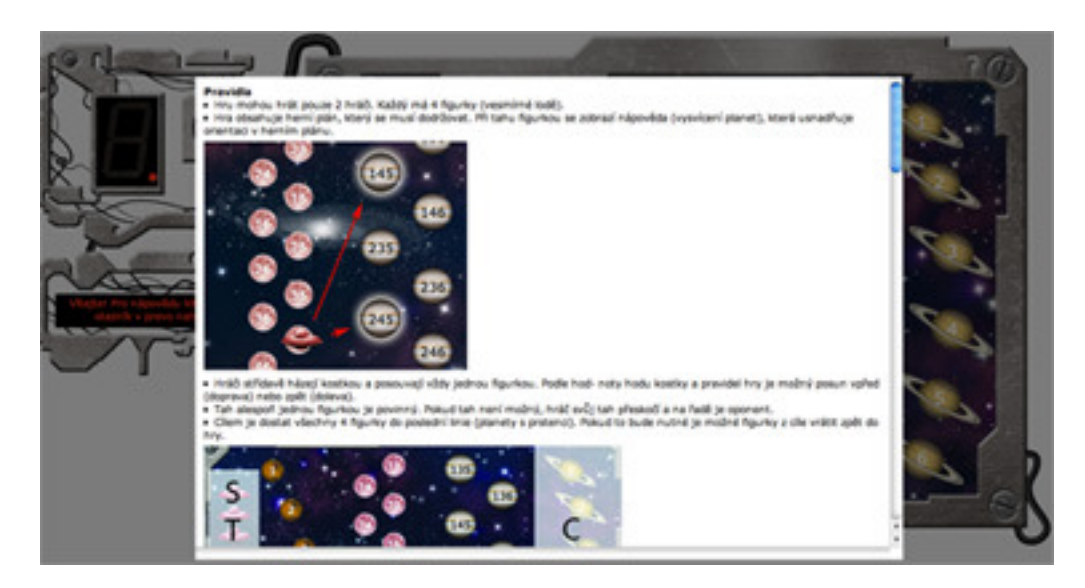

Obrázek 27. Nápověda.

## 3.7. Tah

Tah je realizován formou Drag&Drop. Po kliku na tlačítko "hod" se vygeneruje číslo. To se použije k přesunu figurky na místo, které obsahuje hozené číslo a zároveň sousedí s místem, odkud se figurka přesouvá. Pro zjistění sousedů lze použít nápovědu tahu, která se aktivuje při zvednutí figurky. Daný soused (planeta) se zvýrazní jemným podsvícením. Po zahrání tahu se buď změní hráč na tahu, nebo bude po hráči požadováno opětovné hození kostkou pro potvrzení tahu dle pravidel, a nebo hráč vyhodil protivníka a posune mu figurky podle svého uvážení.

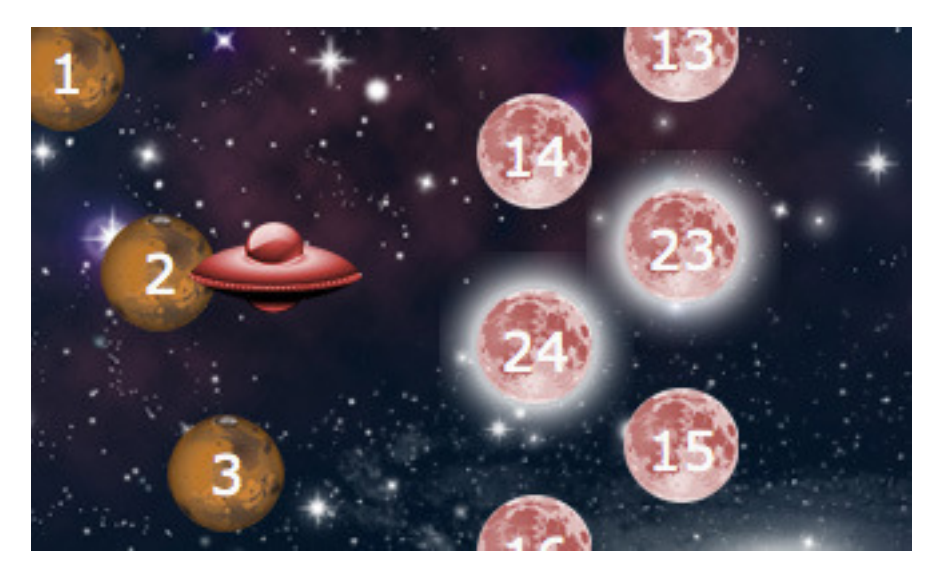

Obrázek 28. Nápověda tahu.

## 3.8. Tah s vyhozenými figurkami

Při vyhození figurky se všechny figurky, se kterými nemůžeme podle pravidel táhnout, "zmrazí". Aktivní zůstanou jen figurky, kterými musíme posunout, resp. které byly vyhozeny.

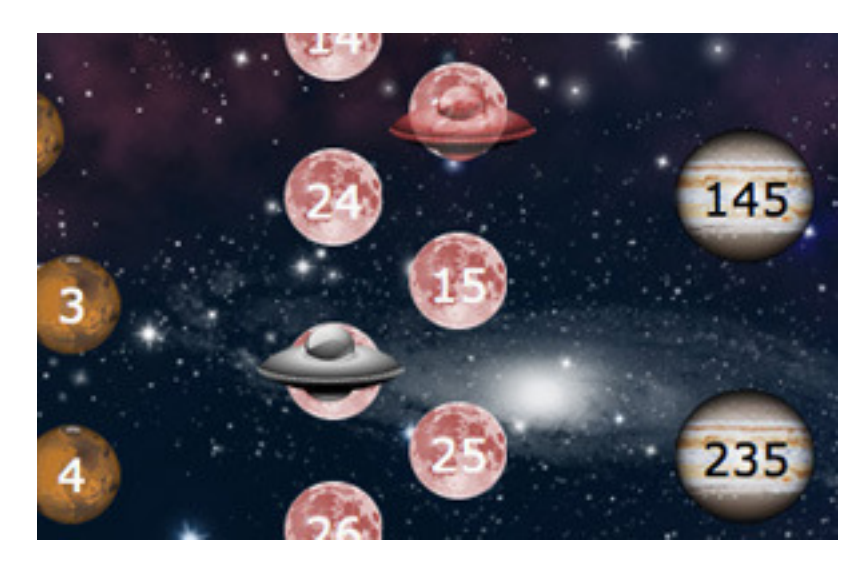

Obrázek 29. Tah s vyhozenými figurkami.

## 3.9. Konec hry

Konec hry nastává, když jeden z hráčů dostane podle herního plánu a pravidel všechny své figurky do poslední linie. Podle toho, kdo zvítězil se zobrazí dialog "Červený hráč vyhrál!" nebo "Černý hráč vyhrál!".

## 4. Programátorská příručka

## 4.1. Architektura aplikace

Celá aplikace je rozdělena do 4 modulů. První modul, který zpracovává události uživatele se nazývá GUI. Stará se o hod kostkou, posunutí figurky, vykreslení nápovědy tahu a zobrazení zprávy na displeji. Dalším modulem je Manager, který obsahuje důležité sloty jako hrací desku, hráče na tahu a instanci rozhodčího. Důležitým modulem je Referee, který rozhoduje zda daný tah je podle pravidel, zda při zahraném tahu lze vyhodit nějakou figurku nebo zda musí hráč hodit znovu kostkou. Logika hry funguje tak, že GUI zpracuje událost uživatele a deleguje jí Managerovi, Manager se "zeptá" Referee, jestli je tah povolen a pokud ano, tah se zahraje. Pokud ne, vše se vrátí do stavu před událostí. Posledním modulem je Help, který se stará o zobrazování nápovědy.

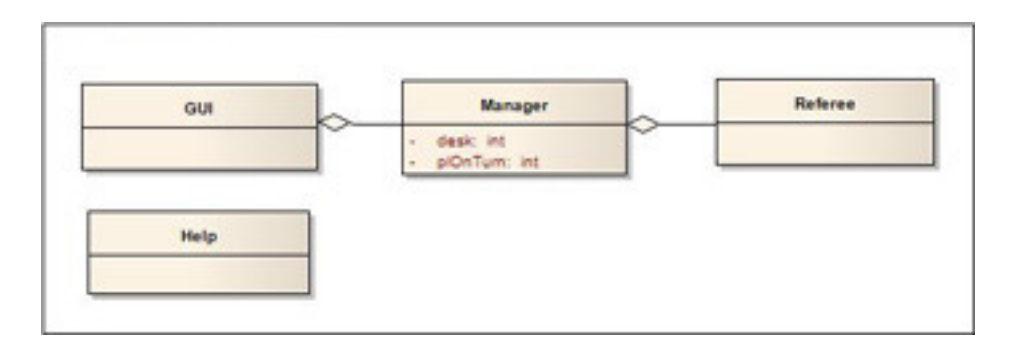

Obrázek 30. Základní moduly.

## 4.1.1. GUI

Jak už bylo výše zmíněno, modul GUI se stará o zpracování událostí. Modul GUI se aktivuje, při absolutním načtení stránky. To zajišťuje metoda \$(document).ready(). V této metodě je implementováno celé jádro GUI.

Důležité proměnné:

- dragPosition pozice zvednuté figurky
- objekt objekt, který je zvednut
- number číslo hozené kostkou
- deadFigures počet figurek, které jsou vyhozené
- turns možné tahy zvednuté figurky
- redOne redFour pozice dané figurky
- blackOne blackFour pozice dané figurky
- manager instance managera

Většina funkcí v tomto modulu jsou svázany se selektorama CSS (např. \$(". droppable") jsou všechny objekty, které mají třídu droppable).

Funkce:

- manager.setStartDesk nastaví desku na počáteční stav
- \$(".draggable").draggable nastaví všem objektům, které mají třídu draggable, možnost drag&drop
- \$(".draggable").mousedown zjistí, který objekt byl zvednut a aktivuje nápovědu tahu
- \$(".draggable").mouseup deaktivuje nápovědu tahu
- \$(".droppable").droppable při položení objektu na políčko zkontroluje, jeslti je tah validní
- \$("#cubeButton").click při kliku na tlačítko kostky vygeneruje číslo
- makeDropWithDeadFigure deleguje managerovi tah s vyhozenými figurkami a vykreslí výsledek tahu
- makeDrop deleguje managerovi tah s figurkami, které nejsou vyhozené a vykreslí výsledek tahu
- kickFigureToStart funkce pro zjištění místa objektu na začátku hry

## 4.1.2. Třída Manager

Třída Manager je základ logiky hry. Obsahuje hrací desku a slot hráče na tahu. Nastavuje desku, zprostředkovává nápovědu tahu a vyměňuje hráče na tahu. Dále deleguje tahy třídě Referee, která vrátí výsledek a podle něj Manager upravuje desku, popř. přepošle výsledek do GUI pro posun s vyhozenými figurkami.

Metody:

- findAllTurns zprostředkuje všechny tahy, pro nápovědu tahů
- weakTwoKick pošle třídě Referee tah, která vrátí výsledek, jestli lze vyhodit oponentovu figurku podle pravidla "slabé obklíčení"
- weakThreeKick pošle třídě Referee tah, která vrátí výsledek, jestli lze vyhodit oponentovu figurku podle pravidla "slabá trojka"
- strongThreeKick pošle třídě Referee tah, která vrátí výsledek, jestli lze vyhodit oponentovu figurku podle pravidla "silná trojka"
- strongTwoKick pošle třídě Referee tah, která vrátí výsledek, jestli lze vyhodit oponentovu figurku podle pravidla "silné obklíčení"
- turn zkontroluje pomocí třídy Referee, zda je tah povolen a vrátí výsledek
- makeTurn provede tah
- checkWins zjistí jestli nějaký hráč zvítězil
- switchPlayers vymění hráče na tahu

### 4.1.3. Třída Referee

Třída Referee obsahuje metody, které zajišťují pravidla hry "Koncepte, nezlob se!ÿ. Hledá možnosti pro nápovědu tahů. Kontroluje, zda je tah validní podle pravidel a zda po provedení tahu lze vyhodit oponentovy figurky.

## Metody:

- strongThreeKick zjistí, zda lze vyhodit oponentovu figurku podle pravidla "silná trojka" a vrátí výsledek
- strongTwoKick zjistí, zda lze vyhodit oponentovu figurku podle pravidla "silné obklíčení" a vrátí výsledek
- weakThreeKick zjistí, zda lze vyhodit oponentovu figurku podle pravidla "slabá trojka" a vrátí výsledek
- weakTwoKick zjistí, zda lze vyhodit oponentovu figurku podle pravidla "slabé obklíčení" a vrátí výsledek
- checkStrongThreeClose zkontroluje, jestli figurka která se právě posunuje na políčko, vstupuje bezprostředně vedle silné trojky
- checkStrongThreeFar zkontroluje, jestli figurka která se právě posunuje na políčko, vstupuje vedle silné trojky
- checkWeakThree zkontroluje, jestli figurka která se právě posunuje na políčko, vstupuje do úrovně se slabou trojkou
- checkWeakTwo zkontroluje, jestli figurka která se právě posunuje na políčko, vstupuje do slabého obklíčení
- checkStrongTwo zkontroluje, jestli figurka která se právě posunuje na políčko, vstupuje do silného obklíčení
- findAllTurns najde a vrátí všechny možnosti pro nápovědu tahu
- turnIsValid zkontroluje, jestli je tah validní podle políčka
- checkNeighbour zjistí, jestli políčko na které se figurka posouvá, sousedí s políčkem, odkud se posouvá
- checkNeighbourForDeadFigure zjistí, jestli políčko na které se figurka posouvá, sousedí s políčkem, odkud se posouvá a jestli jde směrem zpět
- findBoxFromDesk pomocná funkce, která najde dané políčko na hrací desce
- boxIsFree zkontroluje, jestli je políčko prázdné

## 4.1.4. Help

Modul Help zobrazuje a skrývá nápovědu. Pokud se klikne na bílý otazník, vytvoří se na popředí nový "oddíl", který se vytvoří tagem <div>...</div>. Ten obsahuje seznam s pravidly hry "Koncepte, nezlob se!ÿ. Pro zavření nápovědy je nutné kliknout do stránky, mimo obdelník.

### Funkce:

- \$("#helpButton").click funkce, která zobrazuje nápovědu
- \$("#helpArticle").click funkce, která skyje nápovědu

## 4.2. Použité technologie

Základ celé aplikace je XHTML šablona. Ta je tvořena XHTML deklarací, XHTML strukturou a oddílama umístěnýma v těle XHTML. Každý oddíl má svůj identifikárot, resp. třídu. Její formát upravují kaskádové styly. Pomocí CSS jsou vloženy obrázky a popsány velikosti oddílů. Pomocí jQuery je implemenováno odchytávání událostí drag&drop, mousedown, mouseup nebo click. Třídy Manager a Referee jsou napsány v "čistém" JavaScriptu.

# Závěr

Cílem této bakalářské práce byla implementace nové společenské hry "Koncepte, nezlob se!ÿ, založené na formální konceptuální analýze. Aplikace byla tvořena pro webové prostředí, které umožňuje hraní této deskové hry online a mělo by ulehčit její rozšíření. Pro budoucí šíření však doporučuji sestavit optimalizovanou internetovou stránku a tuto aplikaci do ní zakomponovat.

Zajímavou částí této práce byla analýza hry, zjištění experimentálních výsledků a na jejich základech navrhnout ukončovací pravidla. Díky tomuto postupu je hra optimalizovaná a vyvážená.

# Conclusions

The aim of this bachelor work was to implement a new social games "Concept, don't be mad!", Based on a formal conceptual analysis. The application was made for the web environment that allows the playing board game online, and should facilitate her expansion. For the future I suggest build optimized website and the application to incorporate it.

An interesting part of this work was to analyze the game, the findings of experimental results and their bases suggest termination rules. This procedure is optimized and balanced game.

## Reference

- [1] Elisabeth Castro HTML, XHTML a CSS. Computer press, Brno, 2007.
- [2] Jeff Croft, Ian Lloyd, Dan Rubin Mistrovství v CSS computer press 2007. Computer press, Brno, 2007.
- [3] Rastislav Škultéty *JavaScript*. Computer press, Brno, 2004.
- [4] Douglas K. van Duyne, James A. Landay, Jason I. HongNávrh a tvorba webů. CPBooks, Brno, 2005.
- [5] Dušan Janovský. Jak psát web. Elektronická publikace, 2011.
- [6] Rey Bango, Scott González, Yehuda Katz, John Resig, Leah Silber, Ralph Whitbeck, Richard D. Worth. jQuery Documentation. Elektronická publikace, 2010.
- [7] HyperText Markup Language. Elektronická publikace, 2011.
- [8] Extensible HyperText Markup Language. Elektronická publikace, 2011.
- [9] Kaskádové styly. Elektronická publikace, 2011.
- [10] JavaScript. Elektronická publikace, 2011.
- [11] jQuery. Elektronická publikace, 2011.

# A. První příloha

Závěrečné poznámky, k programování.

## B. Obsah přiloženého CD

V samotném závěru práce je uveden stručný popis obsahu přiloženého CD/DVD, tj. závazné adresářové struktury, důležitých souborů apod.

bin/

Instalátor INSTALATOR programu a další program PROGRAM spustitelné přímo z CD/DVD. / Kompletní adresářová struktura webové aplikace Webovka (v ZIP archivu) pro zkopírování na webový server. Adresář obsahuje i všechny potřebné knihovny a další soubory pro bezproblémové spuštění programu / pro bezproblémový provoz na webovém serveru.

doc/

Dokumentace práce ve formátu PDF, vytvořená dle závazného stylu KI PřF pro diplomové práce, včetně všech příloh, a všechny soubory nutné pro bezproblémové vygenerování PDF souboru dokumentace (v ZIP archivu), tj. zdrojový text dokumentace, vložené obrázky, apod.

src/

Kompletní zdrojové texty programu PROGRAM / webové aplikace Webovka se všemi potřebnými (převzatými) zdrojovými texty, knihovnami a dalšími soubory pro bezproblémové vytvoření spustitelných verzí programu / adresářové struktury pro zkopírování na webový server (v ZIP archivu).

#### readme.txt

Instrukce pro instalaci a spuštění programu Program, včetně požadavků pro jeho provoz. / Instrukce pro nasazení webové aplikace Webovka na webový server, včetně požadavků pro její provoz, a webová adresa, na které je aplikace nasazena pro testovací účely a pro účel obhajoby práce.

Navíc CD/DVD obsahuje:

#### data/

Ukázková a testovací data použitá v práci a pro potřeby obhajoby práce.

#### install/

Instalátory aplikací, knihoven a jiných souborů nutných pro provoz programu / webové aplikace, které nejsou standardní součástí operačního systému.

#### literature/

Některé položky literatury odkazované z dokumentace práce.

U veškerých odjinud převzatých materiálů obsažených na CD/DVD jejich zahrnutí dovolují podmínky pro jejich šíření nebo přiložený souhlas držitele copyrightu. Pro materiály, u kterých toto není splněno, je uveden jejich zdroj (webová adresa) v textu dokumentace práce nebo v souboru readme.txt.